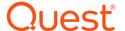

# **Quest® Rapid Recovery 6.7**

### **Release Notes Revision 1**

**July 2022** 

#### **Revised January 2024**

These release notes provide information about the Rapid Recovery release, build 6.7.

Topics include:

About this release

**Quest Support policy** 

New features

**Enhancements** 

Deprecated features

Resolved issues

Known issues

Where to find Rapid Recovery system requirements

**Product licensing** 

Getting started with Rapid Recovery

Globalization

About us

## About this release

Rapid Recovery software delivers fast backups with verified recovery for your VMs and physical servers, on-premises or remote. Rapid Recovery is software built for IT professionals who need a powerful, affordable, and easy-to-use backup, replication, and recovery solution that provides protection for servers and business-critical applications like Microsoft SQL Server, Oracle Database, Microsoft Exchange, and Microsoft SharePoint. Using Rapid Recovery, you can continuously back up and protect all your critical data and applications from a single webbased management console.

Rapid Recovery 6.7 is a minor release, with enhanced features and functionality. See New features and Enhancements for details.

**NOTE:** For more information about how major, minor, and maintenance releases are differentiated, see Rapid Recovery release designations.

Some features, previously integrated software tools, or platforms are no longer supported. For more information on these items, see Deprecated features.

As a minor release, defect fixes and known issues listed in this document are not cumulative.

For information relevant for any other release, please see the edition of release notes specific to that release on the Quest technical documentation website.

- **NOTE:** In this release of Rapid Recovery, Quest removed the Beta label from the Azure repository feature. Quest discourages using an Azure repository for storing original recovery points and recommends using it only for storing replicated recovery points. For more information, see "Replication with Rapid Recovery" in the Rapid Recovery 6.7 User Guide.
- NOTE: Currently, the Rapid Recovery Core Console lets you connect to an Azure repository only from the source Core that replicates to it, and does not support the Connect to Existing feature. For more information, see https://support.quest.com/kb/332647.

# **Quest Support policy**

**Full support:** For customers with a current maintenance contract, Quest Data Protection Support provides call-in or email support for the current major and minor release, when patched to the latest maintenance release. That release is known as N. Quest also fully supports N - 1. For Rapid Recovery, Quest also provides limited support for N - 2. For more information, see "Rapid Recovery support levels" in the *Rapid Recovery Release Notes*.

**Limited support:** Quest Data Protection Support may attempt to answer questions on other versions of our products, provided resources are available. However, if you are using an unsupported or discontinued version, no new patches or code fixes will be created for those versions. In such cases, we encourage you to upgrade to a currently supported version of the product.

**Product support life cycle:** Quest describes its product life cycle (PLC) support policy on its Support website (visit https://support.quest.com/rapid-recovery/, click **Product Life Cycle & Policies**, and then expand the topic **Product Support Life Cycle Policy**). To understand full support, limited support, and discontinued support, consult the detailed policy on the website referenced above.

## **New features**

The following new features have been added to Rapid Recovery in release 6.7, or were not previously documented in earlier releases.

• Support for SAML 2.0 single sign-on (SSO) (RR-111036)

### **Enhancements**

The following is a list of enhancements implemented in Rapid Recovery6.7.

#### **Table 1: General enhancements**

| Enhancement                                                                                       | Issue ID  |
|---------------------------------------------------------------------------------------------------|-----------|
| Improved the behavior of the repository when it runs out of space.                                | RR-67129  |
| Allowed ReFS protection under compatible versions of Windows 2019.                                | RR-108441 |
| Added support for Generation 2 virtual exports and standbys for Microsoft Azure Cloud.            | RR-110078 |
| Added the ability to identify a machine as running Nutanix AHV and label it as a virtual machine. | RR-110546 |
| Removed Beta label from Azure storage feature.                                                    | RR-110562 |
| Added support for WinPE 2004 when building a BootCD.                                              | RR-110572 |
| Added support for Ubuntu 20.10.                                                                   | RR-110652 |
| Added support for CentOS 7.9.                                                                     | RR-110653 |

# **Deprecated features**

The following is a list of operating systems and applications that have limited support due to end-of-life status as of Rapid Recovery 6.7:

- · Operating systems:
  - CentOS Linux 6.4-6.10
  - Oracle Linux 6.4-6.10
  - Red Hat Enterprise Linux (RHEL) 6.4-6.10
  - SUSE Linux Enterprise Server 11 SP4 and 12 SP3
  - Ubuntu Linux 16.04 LTS
- · Hypervisors:
  - · Hyper-V on Windows Server 2012 and 2012 R2 (for export)
  - Hyper-V on Windows 10 x64 (for Agentless protection)
  - Oracle Virtual Box 5.2
- Platforms:
  - Oracle RDBMS 18c and 12c
  - SharePoint Server 2016
  - Exchange Server 2010 x64

The following applications are no longer support by Rapid Recovery as of release 6.7:

- · Hypervisor:
  - VMware Workstation 14.x

# **Resolved** issues

The following table includes a list of issues addressed in this release.

#### Table 2: Issues resolved in this release

| Issue ID | Resolved Issue Description                                                                                                    |
|----------|----------------------------------------------------------------------------------------------------|
| 111431   | Upgrade, Deploy, Installation with web-installer are failing due error code: 3002. Message: The certificate for xxx_x64.msi issued to Quest Software Inc. is invalid: The certificate is revoked. |
| 110686   | Rapid Recovery mono failed on the stage of checking system files on CentOS 6 operating systems with a specific configuration.                                                                     |
| 110676   | A Hyper-V server would crash with a BSOD 0x50 while transferring an agentless guest VM with a volume size about 17TB.                                                                             |
| 110648   | There was no validation for incorrect values or over-the-limit values for Azure repository settings and Azure repository creation wizard.                                                         |
| 110646   | BMR from Azure cloud for a regular storage account could not be performed due to the error "Loading failed: There is no connection with cloud accounts" in the restore wizard.                    |
| 110595   | Recovery points did not display on the Recovery Points tab for increased LVM volumes after specific steps.                                                                                        |
| 110568   | Agentless transfer failed for VMs located on a datastore with "+" in the name.                                                                                                    |
| 110567   | There was no ability to use a custom email address for notifications.                                                                                                    |
| 110523   | Exchange log truncation was not working for ESXi agentless VMs if one database is dismounted                                                                                                    |
| 110503   | Live Restore did not occur simultaneously for all volumes and could not access the files during the restore.                                                                                      |
| 110479   | Newly created virtual machines did not automatically show up in the Core GUI Virtual Machines list of ESXi host.                                                                                  |
| 110473   | Exchange log truncation was not working for HyperV agentless VMs                                                                                                    |
| 109828   | When Core services restarted, a "Virtual environment component 'Hypervisor Storage' changed status to 'Warning" alert was displayed.                                                              |
| 108764   | When performing a virtual export or a virtual standby and you chose 'Specific' network adapters, the virtual standby was created with an additional e1000 NIC on top of the one you specified.    |

#### **Table 3: Documentation resolved issues**

| Issue ID | Resolved Issue Description                                                                                                    | Functional<br>Area |
|----------|----------------------------------------------------------------------------------------------------|--------------------|
| 109897   | Documentation changes made in the 6.4 User Guide did not appear in the 6.4 in-product help. The changes appear in subsequent releases. | In-product<br>help |

#### Table 4: Linux resolved issues

| Issue ID | Issue ID Resolved Issue Description                                                                      |                     |
|----------|----------------------------------------------------------------------------------------------------|---------------------|
| 110075   | Linux server unexpectedly rebooted after resizing a specific volume and running a backup of that volume. | Linux<br>protection |

Table 5: Local Mount Utility resolved issues

| Issue ID | Resolved Issue Description                                                                                   | Functional<br>Area |
|----------|----------------------------------------------------------------------------------------------------|--------------------|
| 110364   | There was no ability to open Exchange databases for ESXi agentless VMs due to error database does not exist. | Agentless          |

# **Known issues**

This topic contains known issues in the following categories:

- Core and Windows known issues
- Documentation known issues
- · Linux known issues
- Local Mount Utility issues

Table 6: Core and Windows known issues

| Issue ID       | Known Issue Description                                                                                                    | Workaround                               | Functional Area          |
|----------------|----------------------------------------------------------------------------------------------------|------------------------------------------|--------------------------|
| 27309<br>93141 | ESXi virtual export with automatic disk mapping using default configuration for the VM configuration location fails with unclear error. The Failure Reason is "Task 'ReconfigVM_Task' failed: Invalid configuration for device '0'." | Reduce the number of concurrent exports. | Virtual exports,<br>ESXi |
| 110899         | On a specific environment, archive check failed with "Integrity check results: checksum errors, dedupe hash mismatches '0' have been detected."                                                                                      |                                          | Archiving                |
| 110887         | In the Archive Wizard, the Folder Name field for cloud location is empty by default.                                                                                                    |                                          |                          |
| 110864         | While attempting to restore a large volumne, BMR fails with timeout error or is unresponsive indefinitely.                                                                                                    |                                          | BMR                      |
| 110583         | In one specific case, metadata recovery points appears appear inconsistent.                                                                                                    |                                          |                          |
| 109771         | After canceling an ESXi export task when all volumes are in the post-processing phase, an error message appears.                                                                                                    |                                          | Virtual export           |
| 109575         | On a specific environment, Core Console UI does not load, with the error "Attempted to read or write protected memory. This is often an indication that other memory is corrupt."                                                    | No workaround at this time.              | Core Console UI          |

| Issue ID | Known Issue Description                                                                                                    | Workaround                                                                                                    | Functional Area                  |
|----------|----------------------------------------------------------------------------------------------------|----------------------------------------------------------------------------------------------------|----------------------------------|
| 109236   | Transfer job for VM with SharedVHDX on SOFS appears to fail with errors "Session with the id has not been found: fileTransmitSessionId" and "The process cannot access the file because it is being used by another process: "but recovery points actually are created. |                                                                                                    |                                  |
| 108972   | Trying to perform an "Open Exchange Database" job from a recovery point fails with error "Multiple concurrent writable mounts of a single volume are not supported."                                                                                                    | Use the Local Mount<br>Utility, or manually<br>mount the recovery<br>point and open the<br>database.                                                   |                                  |
| 107978   | When deploying the Rapid Recovery Agent from the Core server, the Microsoft Store Install Service disappears from the list of services visible on the protected machine.                                                                                                | No workaround at this time.                                                                                                    | Agent installation               |
| 107947   | On a specific environment, virtual export fails to start, with error: 'Cannot connect to a remote machine '{0}' ' sometimes on unstable environment.                                                                                                    | Contact Quest Support for a patch to resolve this issue.                                                                                               | Virtual export                   |
| 107855   | On a specific Dell PowerEdge Windows server environment, protected machine hangs briefly (up to 1 minute) every hour when the Rapid Recovery Agent service starts, seemingly due to a 20-30 BCD query.                                                                  | Perform BCD queries<br>one at a time,<br>sequentially, to avoid<br>this issue. For<br>diagnostic steps, see<br>Quest Knowledge Base<br>article 259558. | Agent unresponsive               |
| 107784   | When protecting a cluster, there is no ability to add cluster nodes to Virtual Standby                                                                                                    | No workaround at this time.                                                                                                    | Virtual export                   |
| 107755   | When creating an archive using the Archive Wizard, if you return from the <i>Options</i> wizard page back to the <i>Machines</i> page, there is no ability to edit the date range.                                                                                      | Close the wizard without saving the archive, and run through the wizard again.                                                                         | Archiving, usability             |
| 107346   | When restoring or performing virtual export of a volume with 512-bytes per sector to a volume with 4096-bytes per sector, a warning message does not appear.                                                                                                    | For workaround, please<br>see Quest Knowledge<br>Base article 144232.                                                                                  | Virtual export,<br>notifications |
| 107304   | On a specific appliance environment, the error message "GetResponse Timed Out" appears when trying to open the <i>Appliance</i> page.                                                                                                    | Contact Quest Support for a patch to resolve this issue.                                                                                               | Appliance, Core<br>Console UI    |
| 107182   | Encryption key does not apply to cluster nodes during cluster protection.                                                                                                    | Select encryption key for nodes manually in Settings.                                                                                                  | Encryption                       |

| Issue ID | Known Issue Description                                                                                                    | Workaround                                                                                                    | Functional Area                            |
|----------|----------------------------------------------------------------------------------------------------|----------------------------------------------------------------------------------------------------|--------------------------------------------|
| 106938   | On a specific appliance environment, the "Storage Hardware" information is not available on the <i>Appliance Health</i> page.                                                                                                    | Contact Quest Support for a patch to resolve this issue.                                                                                                    | Appliance, Core<br>Console UI              |
| 106545   | When upgrading a Core (in languages other than English) that protects machines with Agent version earlier than 5.4.3.106, the <i>Compatibility</i> page of the Rapid Recovery Core Installer wizard incorrectly shows Agent version 7 in the message instead of Agent 6.2 or Agent 6.3 (based on the installer being used). | None available. Disregard the version number. Protected machines with supported operating systems will be upgraded to Rapid Recovery Agent version 6.3.                                                      | Installer,<br>localization                 |
| 105830   | Rollup job does not merge replicated recovery points according to the retention policy if seed drive for older recovery points was not consumed.                                                                                                    | Consume the seed drive on the target core.                                                                                                    | Rollup jobs,<br>replication, seed<br>drive |
| 105445   | Trustedinstaller process called during every metadata request from Agent, consuming about 100MB of additional RAM.                                                                                                    | Contact for a patch to address this issue.                                                                                                    | Metadata                                   |
| 103477   | If the Quest NetVault Backup with BMR plugin is installed on the same server as the Rapid Recovery Core, then ESXi exports fail.                                                                                                    | Copy the following DLLs from Coreservice\vddk\bin to the Coreservice folder, and then restart the Core service:  • glib-2.0  • gobject-2.0  • gymomi  • iconv  • intl  • libcurl  • libxml2  • vixDiskLibVim | Virtual exports                            |
| 102390   | Drive letters are not assigned on an exported machine that is identical to the original machine.                                                                                                    | Assign drive letters manually, or contact Support for a script to run on the exported machine that solves the issue.                                                                                         | Virtual exports                            |
| 97451    | Volume letters are not assigned after BMR for GPT partitions of ESXi Agentless VM.                                                                                                    | Assign drive letters manually.                                                                                                    | BMR, ESXi<br>agentless                     |

Go to the top of the Known issues topic.

Table 7: Linux known issues

| Issue ID | Known Issue Description                                                                                                    | Workaround                                                                                                    | Functional<br>Area             |
|----------|----------------------------------------------------------------------------------------------------|----------------------------------------------------------------------------------------------------|--------------------------------|
| 110865   | If I/O data is generated for a volume on a Linux machine, the Linux machine may not respond during a snapshot.                         |                                                                                                    | Linux,<br>protected<br>volumes |
| 107984   | When installing Rapid Recovery<br>Agent on a Linux machine, minor<br>misspellings appear on the<br>command line for firewall settings. | No workaround at this time. The text "Configured manualy. May be reconfigured" is expected to be changed to "Configured manually. This may be reconfigured". | Linux, Agent installation      |

**Table 8: Local Mount Utility known issues** 

| Issue ID | Known Issue Description                                                                        | Workaround                                                                                                    | Functional<br>Area            |
|----------|------------------------------------------------------------------------------------------------|----------------------------------------------------------------------------------------------------|-------------------------------|
| 108540   | Toast pop-up notifications appear outside of the Local Mount Utility application window/frame. | No workaround at this time.                                                                                                    | Notification                  |
| 107756   | Tthere is no ability to set<br>Core Connection Timeout<br>using the LMU UI.                    | You can set the Core Connection Timeout using the Windows registry using key CoreConnectionTimeout. For more information, see Quest Knowledge Base article 210006. | LMU,<br>Connection<br>timeout |

# Where to find Rapid Recovery system requirements

For every software release, Quest reviews and updates the system requirements for Rapid Recovery software and related components. This information is exclusively available in the release-specific *Rapid Recovery System Requirements Guide*. Use that document as your single authoritative source for system requirements for each release.

You can find system requirements and all other documentation at the technical documentation website at https://support.quest.com/rapid-recovery/technical-documents/.

**NOTE:** The default view of the technical documentation website shows documentation for the most recent generally available version of the Rapid Recovery software. Using the filters at the top of the page, you can view documentation for a different software release, or filter the view by document type.

# **Product licensing**

Before you use and manage any version of Rapid Recovery, AppAssure, or DL series backup appliance, you must first obtain a software license. To purchase a license for the first time, contact the Quest Data Protection Sales team by completing the web form at https://www.quest.com/register/95291/. A sales representative will contact you and arrange for the license purchase.

If you need to renew or purchase additional licenses, please contact the Quest Support Renewals team by completing the web form at https://support.quest.com/contact-us/renewals.

After each license purchase, you must activate the license on the Rapid Recovery License Portal. From this portal, you can then download your Rapid Recovery license files.

When you initially install Rapid Recovery Core, you are prompted to upload these license files the first time you open the Rapid Recovery Core Console.

Some users start with a trial license, which has limited capabilities. Once a trial period expires, the Rapid Recovery Core stops taking snapshots. For uninterrupted backups, upgrade to a long-term subscription or perpetual license before the trial period expires. If you purchase a license after backups are interrupted, performing this procedure resumes your backup schedule.

When using a software license in standard phone-home mode, the Rapid Recovery Core Console frequently contacts the Rapid Recovery License Portal server to remain current with any changes made in the license portal. This communication is attempted once every hour. If the Core cannot reach the license portal after a grace period, the Core stops taking snapshots for non-trial licenses. The grace period (10 days by default) is configurable (from 1 to 15 days) in the license group settings on the license portal.

If a Core does not contact the license portal for 20 days after the grace period, it is removed from the license pool automatically. If the Core subsequently connects to the license portal, the Core is automatically restored on the license portal.

Use of phone-home licenses requires Rapid Recovery users to accept a limited use of personal information, as described in the privacy policy shown when you install Core software. For more information, see the topic "General Data Protection Regulation compliance" in the *Rapid Recovery User Guide*.

NOTE: When registering or logging into the license portal, use the email address that is on file with your Quest Sales representative. If upgrading from a trial version, use the email address associated with the trial version. If you need to use a different email address, contact your Sales representative for assistance.

Complete the following steps to license your Rapid Recovery software.

1. Open your registration email. When you first purchase a license from Quest, you receive an email from the Quest licensing system. The email includes your license entitlements, expiration date (if relevant), registered email address, and Quest license number. The license number is typically 9 digits, in format 123-456-789. Other formats are supported, as described in the topic "Understanding Rapid Recovery licenses" in the Rapid Recovery Installation and Upgrade Guide.

- 2. **New users: Register for the Rapid Recovery License Portal.** If you have not previously created an account on the Rapid Recovery License Portal, then do the following:
  - a. Sign up for an account. In a web browser, access the license portal registration URL, https://rapidrecovery.licenseportal.com/User/Register.
     The Sign Up page appears.
  - b. Complete the form. Enter the information requested, review and accept the privacy policy and terms of use, and click Sign Up.
     The Confirm Email page appears.
  - verify your account information. Check your email and verify your account information by clicking Verify email address.
     The Add License Numbers page appears.
  - d. Proceed to step 4.
- 3. **Existing users: Log into the Rapid Recovery License Portal.** If you previously registered a license portal account to use with AppAssure or Rapid Recovery, then do the following:
  - a. Use existing credentials. Log into the Rapid Recovery License Portal.
  - b. Open the License Numbers dialog box. On the *Licensing* page, underneath your license pool information, click the License Numbers link.
     The *License Numbers* dialog box appears.
  - c. Proceed to step 4.
- 4. Enter your license numbers. For each Quest license number included in your welcome email, click in the License Number text box and enter or paste your license number. Then click + Add License Numbers. When satisfied, click Close.
  - The License Number dialog box closes.
- 5. **Review updated license information.** Review license type and license pool information displayed on the *Licensing* page.

# Getting started with Rapid Recovery

The following topics provide information you can use to begin protecting your data with Rapid Recovery.

Rapid Recovery Core and Agent compatibility Upgrade and installation instructions More resources Obtaining Rapid Recovery software

### Rapid Recovery Core and Agent compatibility

The following table provides a visual guide of the compatibility between supported versions of Rapid Recovery Core and Rapid Recovery Agent.

Table 9: Compatibility between supported Core and Agent versions

| Version   | 6.4 Core         | 6.5 Core         | 6.7 Core         |
|-----------|------------------|------------------|------------------|
| 6.4 Agent | Fully compatible | Fully compatible | Fully compatible |
| 6.5 Agent | Not compatible   | Fully compatible | Fully compatible |
| 6.7 Agent | Not compatible   | Not compatible   | Fully compatible |

# Upgrade and installation instructions

Quest recommends users carefully read and understand the *Rapid Recovery Installation and Upgrade Guide* before installing or upgrading. See the section "Installing Rapid Recovery" for a step-by-step general installation approach. The approach includes requirements for a software license and for an account on the Rapid Recovery License Portal; adherence to the system requirements; installing a Core; creating a repository; and protecting machines with the Agent software or agentlessly. It also suggests use of the QorePortal.

All existing users should read the section "Upgrading to Rapid Recovery." This content describes upgrading factors, provides an overview of upgrading, and includes procedures upgrading Core, and upgrading Agent on Windows and Linux machines.

Additionally, Quest requires users to carefully review the release notes for each release, and the Rapid Recovery system requirements for that release, prior to upgrading. This process helps to identify and preclude potential issues. System requirements are found exclusively in the *Rapid Recovery System Requirements Guide*.

When planning an implementation of Rapid Recovery, for guidance with sizing your hardware, software, memory, storage, and network requirements, see Quest Knowledge Base article 185962, Sizing Rapid Recovery Deployments."

If upgrading from a currently supported major and minor version of Rapid Recovery Core (6.1x or 6.2x), then run the latest Core installer software on your Core server. If upgrading from a version of AppAssure or Rapid Recovery Core that is not currently supported, use a two-step upgrade process. First, upgrade using a supported Core installer such as 6.2.1; then run the latest Core installer software.

If using replication, always upgrade the target Core before the source Core.

To protect machines running supported operating systems with the latest Rapid Recovery Agent features, upgrade or install Rapid Recovery Agent on each.

CAUTION: Ensure that you check system requirements for compatibility before upgrading. For protected machines with operating systems that are no longer supported, you can continue to run older supported versions of Agent. In some cases, you can protect those machines agentlessly.

You can use the same installer executable program (standard, or web installer) to perform a clean installation or to upgrade an existing version of Rapid Recovery Core, Rapid Recovery Agent, or the Local Mount Utility. If upgrading from versions earlier than release 5.4.3, you must first upgrade to 5.4.3 and then run a more recent installer on the same machine. For more information, see the *Rapid Recovery Installation and Upgrade Guide*.

When upgrading a protected Linux machine from AppAssure Agent to Rapid Recovery Agent version 6.x, you must first uninstall AppAssure Agent. For more information and specific instructions, see the topic "Installing or upgrading Rapid Recovery Agent on a Linux machine" in the *Rapid Recovery Installation and Upgrade Guide*.

You can also use the Rapid Snap for Virtual feature to protect virtual machines on supported hypervisor platforms agentlessly. Important restrictions apply. For more information on benefits or restrictions for agentless protection, see the topic "Understanding Rapid Snap for Virtual" in the *Rapid Recovery User Guide*.

For information on downloading Rapid Recovery software, see Obtaining Rapid Recovery software.

### License requirements

New Core users must purchase a long-term subscription or perpetual license to use Rapid Recovery.

Some Rapid Recovery Core users start with a trial license, which uses a temporary license key for the duration of the trial. After the trial period expires, you can continue to restore from existing backups, but cannot perform new backups or replication until you purchase a long-term subscription or perpetual license. You must then activate the license on the Rapid Recovery License Portal, download Rapid Recovery license files, and associate them with your Core.

For more information about licensing, see the following resources:

- For information about activating your new license and obtaining Rapid Recovery license files for your Core, see Product licensing in these release notes.
- For information about managing licenses from the Rapid Recovery Core, including uploading license files to associate them with the Core, see the topic "Managing Rapid Recovery licenses" in the Rapid Recovery Installation and Upgrade Guide.
- For information about managing license subscriptions and license groups on the license portal, see the latest edition of the *Rapid Recovery License Portal User Guide*.

### More resources

Additional information is available from the following:

- · Technical documentation
- · Videos and tutorials
- · Knowledge base
- · Technical support forum
- · Training and certification
- · Rapid Recovery License Portal
- · Quest Data Protection Portal
- In-product help is available from the Rapid Recovery Core Console by clicking <a>?</a>

# **Obtaining Rapid Recovery software**

You can obtain Rapid Recovery software using the following methods:

- Download from the QorePortal. If you have an active maintenance agreement, you can log into the
  QorePortal at https://qoreportal.quest.com. From the top menu, click Settings, and from the left navigation
  menu, select Downloads. Here you will have access to installers for various Rapid Recovery components,
  including Core, Agent, LMU, DR, and more.
- Download from the License Portal. If you have already registered Rapid Recovery in the Rapid Recovery
  License Portal, you can log into that portal at https://licenseportal.com. From the left navigation menu, click
  Downloads, and download the appropriate software.

• Download trial software from the Support website. To download trial software, navigate to the Rapid Recovery Rapid Recovery website at https://support.quest.com/rapid-recovery and from the left navigation menu, click Software Downloads. Here you can access trial versions of Rapid Recovery Core, Agent (for Windows or Linux), tools and utilities, and more. Trial versions function for 14 days, after which time you must purchase and register a subscription or perpetual license to continue using Rapid Recovery. To purchase a license, fill out the web form at https://support.quest.com/contact-us/licensing and select Obtain a license for my product.

You can also obtain the Rapid Recovery Agent software from within the Rapid Recovery Core Console using the following methods:

- Protecting machines with the wizard. If the Rapid Recovery Core is installed, you can deploy the Agent
  software to the machine you want to protect from the Protect Machine Wizard or the Protect Multiple
  Machines Wizard. Using these wizards, you can also choose to add machines to protection using an older
  installed version of Agent. For more information about these wizards, see the topics "Protecting a Machine"
  and "About protecting multiple machines" in the Rapid Recovery User Guide.
- Use the Deploy Agent Software feature. If the Rapid Recovery Core is installed, you can deploy the
  Agent software from the Core to one or multiple machines. This is useful for upgrading Agent to one or more
  machines simultaneously. From the Protect drop-down menu on the Rapid Recovery Core Console, select
  Deploy Agent Software and complete details in the resulting wizard. For more information about using this
  feature, see the topic "Deploying Agent to multiple machines simultaneously from the Core Console" in the
  Rapid Recovery User Guide.
- Download Agent or LMU from the Rapid Recovery Core Console. From a network-accessible Windows
  machine you want to protect, you can log into the Rapid Recovery Core Console and download the Agent
  software. From the icon bar, click \*\*\* More and then select Downloads. From the Downloads page, you can
  download the web installer to install Agent or the Local Mount Utility on Windows machines.

### **Globalization**

This section contains information about installing and operating this product in non-English configurations, such as those needed by customers outside of North America. This section does not replace the materials about supported platforms and configurations found in the *Rapid Recovery System Requirements Guide*.

This release is Unicode-enabled and supports any character set. In this release, all product components should be configured to use the same or compatible character encodings and should be installed to use the same locale and regional options. This release is targeted to support operations in the following regions: North America, Western Europe and Latin America, Central and Eastern Europe, Far-East Asia, Japan. It supports bidirectional writing (Arabic and Hebrew). The release supports Complex Script (Central Asia – India, Thailand).

Multi-language support is available for this product. The user interface for this release is localized to the following languages: Chinese (Simplified), French, German, Japanese, Korean, (Brazilian) Portuguese, Spanish.

This release has the following known capabilities or limitations:

- · QorePortal is in English only.
- · Reports are in English only.
- All currently supported versions of Rapid Recovery Core require the . Microsoft .NET Framework version
  4.6.2. Earlier releases of Rapid Recovery used different versions of the .NET Framework. There is no
  downgrade option available. If you upgrade versions of Rapid Recovery to a release using a more recent
  version of the .NET Framework, and then subsequently decide to return to a prior version, you must perform
  a new installation of the appropriate Core and Agent software.

- · Logs and KB articles for Rapid Recovery are in English only.
- · Technical product documentation for this release is in English only.

### **About us**

Quest provides software solutions for the rapidly-changing world of enterprise IT. We help simplify the challenges caused by data explosion, cloud expansion, hybrid datacenters, security threats, and regulatory requirements. We are a global provider to 130,000 companies across 100 countries, including 95% of the Fortune 500 and 90% of the Global 1000. Since 1987, we have built a portfolio of solutions that now includes database management, data protection, identity and access management, Microsoft platform management, and unified endpoint management. With Quest, organizations spend less time on IT administration and more time on business innovation. For more information, visit www.quest.com.

### **Technical support resources**

Technical support is available to Quest customers with a valid maintenance contract and customers who have trial versions. You can access the Quest Support Portal at https://support.quest.com.

The Support Portal provides self-help tools you can use to solve problems quickly and independently, 24 hours a day, 365 days a year. The Support Portal enables you to:

- · Submit and manage a Service Request
- View Knowledge Base articles
- · Sign up for product notifications
- · Download software and technical documentation
- · View how-to-videos
- Engage in community discussions
- · Chat with support engineers online
- · View services to assist you with your product

#### © 2024 Quest Software Inc. ALL RIGHTS RESERVED.

This guide contains proprietary information protected by copyright. The software described in this guide is furnished under a software license or nondisclosure agreement. This software may be used or copied only in accordance with the terms of the applicable agreement. No part of this guide may be reproduced or transmitted in any form or by any means, electronic or mechanical, including photocopying and recording for any purpose other than the purchaser's personal use without the written permission of Quest Software Inc.

The information in this document is provided in connection with Quest Software products. No license, express or implied, by estoppel or otherwise, to any intellectual property right is granted by this document or in connection with the sale of Quest Software products. EXCEPT AS SET FORTH IN THE TERMS AND CONDITIONS AS SPECIFIED IN THE LICENSE AGREEMENT FOR THIS PRODUCT, QUEST SOFTWARE ASSUMES NO LIABILITY WHATSOEVER AND DISCLAIMS ANY EXPRESS, IMPLIED OR STATUTORY WARRANTY RELATING TO ITS PRODUCTS INCLUDING, BUT NOT LIMITED TO, THE IMPLIED WARRANTY OF MERCHANTABILITY, FITNESS FOR A PARTICULAR PURPOSE, OR NON-INFRINGEMENT. IN NO EVENT SHALL QUEST SOFTWARE BE LIABLE FOR ANY DIRECT, INDIRECT, CONSEQUENTIAL, PUNITIVE, SPECIAL OR INCIDENTAL DAMAGES (INCLUDING, WITHOUT LIMITATION, DAMAGES FOR LOSS OF PROFITS, BUSINESS INTERRUPTION OR LOSS OF INFORMATION) ARISING OUT OF THE USE OR INABILITY TO USE THIS DOCUMENT, EVEN IF QUEST SOFTWARE HAS BEEN ADVISED OF THE POSSIBILITY OF SUCH DAMAGES. Quest Software makes no representations or warranties with respect to the accuracy or completeness of the contents of this document and reserves the right to make changes to specifications and product descriptions at any time without notice. Quest Software does not make any commitment to update the information contained in this document.

If you have any questions regarding your potential use of this material, contact:

Quest Software Inc. Attn: LEGAL Dept 4 Polaris Way Aliso Viejo, CA 92656

Refer to our Web site (https://www.quest.com) for regional and international office information.

#### **Patents**

Quest Software is proud of our advanced technology. Patents and pending patents may apply to this product. For the most current information about applicable patents for this product, please visit our website at https://www.quest.com/legal.

#### Trademarks

Quest and the Quest logo are trademarks and registered trademarks of Quest Software Inc. For a complete list of Quest marks, visit <a href="https://www.quest.com/legal/trademark-information.aspx">https://www.quest.com/legal/trademark-information.aspx</a>. All other trademarks and registered trademarks are property of their respective owners.

#### Legend

- CAUTION: A CAUTION icon indicates potential damage to hardware or loss of data if instructions are not followed.
- NOTE: An information icon indicates supporting information.

Rapid Recovery Release Notes Updated - July 2022 Version - 6.7